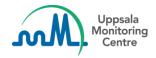

# Dear VigiFlow user,

VigiFlow is updated with some new features.

### **Report list filters**

- 1. You can now filter the report list in three new ways:
  - a. Indication (MedDRA)
    Search for MedDRA codes the same way as in the search filter Reaction (MedDRA)
  - Study type
     Select which type of study you want to see reports from
  - Study name / Study registration number
     Search for the entire or part(s) of a Study name or Study registration number.
     A search for more than one term will imply [AND] between the terms, i.e. all terms must be present in the same report (in any of the two fields).
- 2. The help text for the search filter *Active ingredient (WHODrug)* has been updated to clarify how the search is implemented:

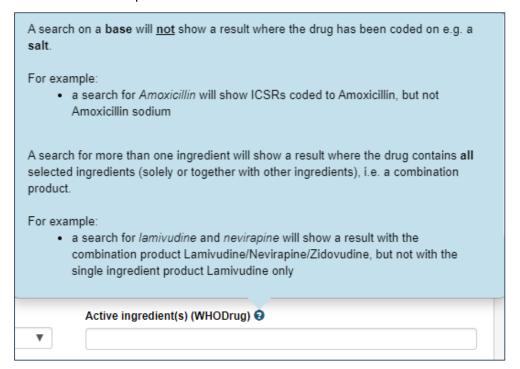

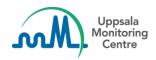

#### Data entry

1. **Dose units** and **test result units** have been updated to units from the code system *Unified Code for Units of Measure (UCUM)*. The following fields are affected:

#### Drug dosage information:

- Dose
- Cumulative dose to first reaction

#### **Tests and procedures:**

- Test result
- Normal low value
- Normal high value

The units are presented with the *full name* and *UCUM code*, for example *milligram (mg)*. The field is now **searchable**, since UCUM contains more units than previous drop-down lists. Search for the entire or part(s) of the full name and/or UCUM code, for example:

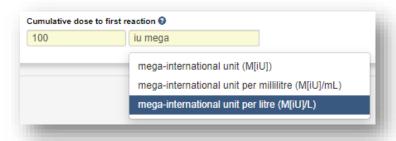

## For VigiFlow countries using the xml-import functionality:

- 1. Validated import
  - a. The validation that *batch* sender/receiver are the same as *message* sender/receiver has been removed
- 2. Non-validated import
  - a. E2B R3 files can now also to be uploaded with non-validated type

If you have any questions or comments, please contact vigibase@who-umc.org